# **domogik-plugin-script**

*Release 1.0*

**Aug 25, 2018**

## Contents

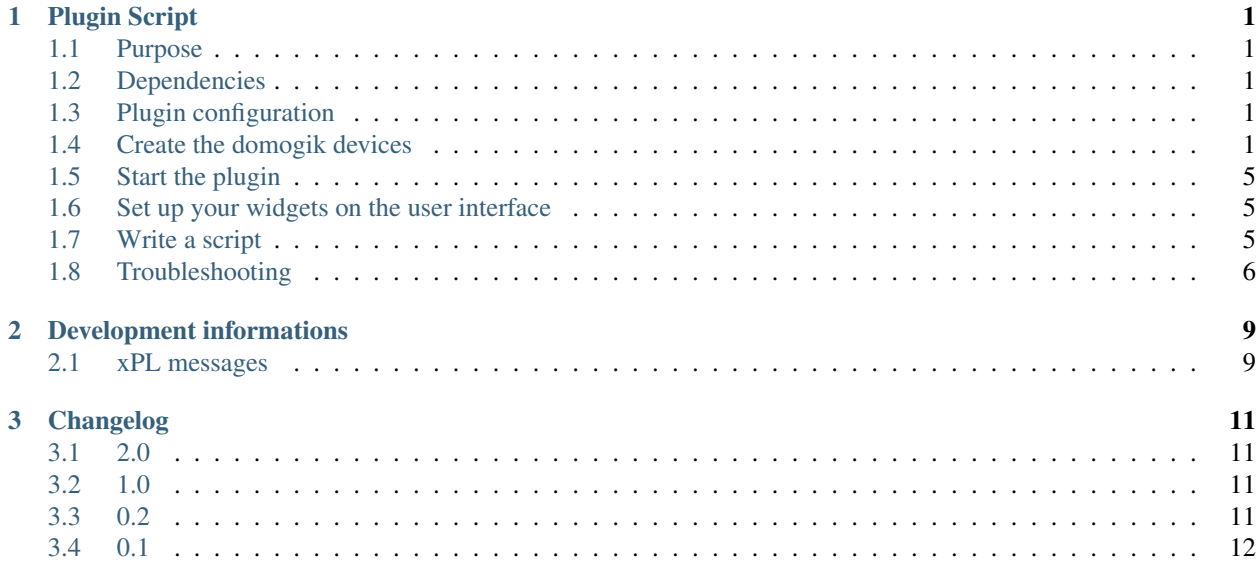

## CHAPTER<sup>1</sup>

## Plugin Script

#### <span id="page-4-1"></span><span id="page-4-0"></span>**1.1 Purpose**

The Script plugin is used to run some Linux scripts/command lines with Domogik. The plugin can excecute any **executable** script or program (shell, python, perl ...) or compiled binary programs.

## <span id="page-4-2"></span>**1.2 Dependencies**

No dependencies needed

## <span id="page-4-3"></span>**1.3 Plugin configuration**

No configuration needed for the plugin

## <span id="page-4-4"></span>**1.4 Create the domogik devices**

#### **1.4.1 Domogik device type : Script Action**

This is a command device that will execute a script or command line. The usage is to run something.

This is a trigger command : there is no status (like on/off) and the command line to run will always be the same. You need to configure this parameter :

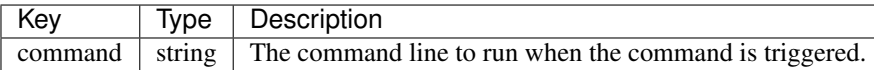

Example command line that can be run (for setting lights of the living room for example):

```
$ ~/bin/setLum.sh salon on
```
In this case, please notice that you will have to create another device to set the lights off. Example

```
$ ~/bin/setLum.sh salon off
```
#### **1.4.2 Domogik device type : Script Switch**

This is a command device that will execute a script or command line. The usage is to execute a switch.

This is a On/Off command.

You need to configure this parameters :

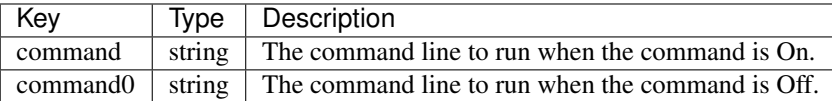

One device is needed to set lights of the living room with this 2 commands in parameters:

```
$ ~/bin/setLum.sh salon on
$ ~/bin/setLum.sh salon off
```
#### **1.4.3 Domogik device type : Script String**

This is a **command** device that will execute a script or command line. The usage is to run something.

This is a trigger command with one or two string parameter and the command line to run will always be the same.

You need to configure this parameter :

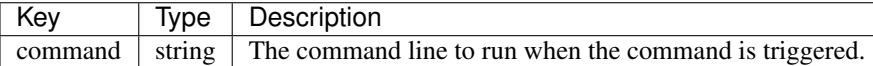

Example command line that can be run with 2 string parameters:

\$ ~/bin/sendmail.sh "title" "message"

In this case, one parameter is use

\$ ~/bin/display.sh "message"

#### **1.4.4 Domogik device type : Script Info State**

This is a sensor device that will execute a script or command line each N seconds. The sensor value will be the value displayed bu the script or command line.

The value is a **boolean**. The value displayed by the script or command line can be  $0$  or  $1$ .

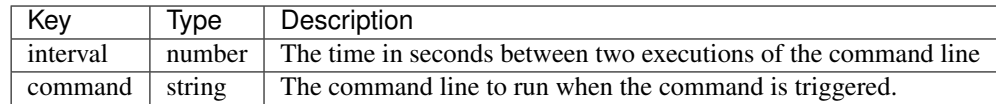

Warning: The shell script of a Script Info Binary device should only return '0'|'1' with or without a ending '\n' otherwise you will get an error.

Example script that can be run (to get the status of a process for example):

```
$ ~/bin/check_process.sh lcdmeteo.py
1
```
#### **1.4.5 Domogik device type : Script Info Opening**

This is a sensor device that will execute a script or command line each N seconds. The sensor value will be the value displayed bu the script or command line.

The value is a **OpenClose** type. The value displayed by the script or command line can be  $0$  or  $1$ .

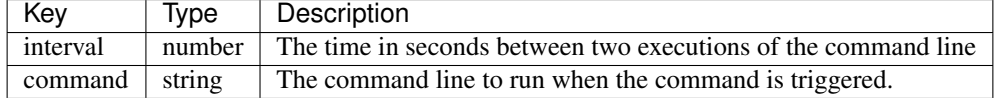

Warning: The shell script of a Script Info Binary device should only return '0'|'1' with or without a ending '\n' otherwise you will get an error.

Example script that can be run (to get the status of a process for example):

```
$ ~/bin/check_windows.sh kitchen
1
```
#### **1.4.6 Domogik device type : Script Info Value**

This is a sensor device that will execute a script or command line each N seconds. The sensor value will be the value displayed bu the script or command line.

The value is a **number** or **float**. The value displayed by the script or command line can be for example :  $3, 43.2, \ldots$ 

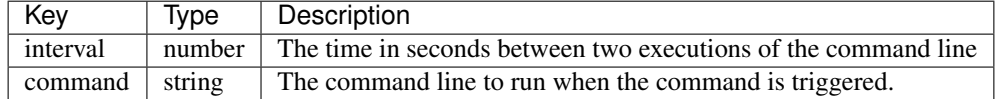

Warning: The shell script of a Script Info Number device should only return a number with or without a ending '\n' otherwise you will get an error.

Example script that can be run (to get the power consumption of the day for example):

```
$ ~/bin/getElec.sh -jour
0.270
```
#### **1.4.7 Domogik device type : Script Info Temperature**

This is a **sensor** device that will execute a script or command line each N seconds. The sensor value will be the value displayed bu the script or command line.

The value is a **Temperature** type. The value displayed by the script or command line can be for example : 3, 43.2, . . .

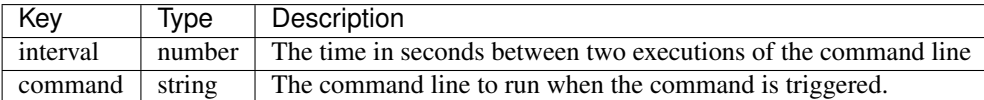

Warning: The shell script of a Script Info Number device should only return a number with or without a ending '\n' otherwise you will get an error.

Example script that can be run (to get the power consumption of the day for example):

```
$ ~/bin/getTempRPI
39.5
```
#### **1.4.8 Domogik device type : Script Info String**

This is a sensor device that will execute a script or command line each N seconds. The sensor value will be the value displayed bu the script or command line.

The value is a string. The value displayed by the script or command line can be whatever you want, but it must use only one line!

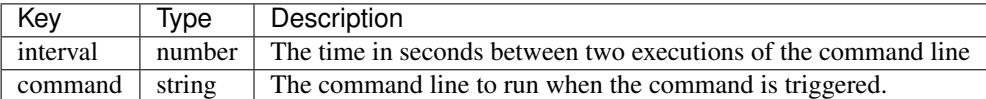

Example script that can be run (to get Weather warning for a location for example):

```
$ curl -s http://domogeek.entropialux.com/vigilance/78/color
vert
```
#### **1.4.9 Additionnal informations about the devices creation**

If you have some issues with a script, please check the plugin logs in /var/log/domogik/plugin\_script.log (for a default Domogik configuration).

Note: You can disable a script by setting the interval to '-1'.

**Warning:** Specials characters like '>','<', 'l', '&' are not authorized in **command** fields.

## <span id="page-8-0"></span>**1.5 Start the plugin**

You can now start the plugin (start button) and use the created domogik devices.

### <span id="page-8-1"></span>**1.6 Set up your widgets on the user interface**

You can now place the widgets of your devices features on the user interface.

## <span id="page-8-2"></span>**1.7 Write a script**

Note: In case of error, please check the Troubleshooting chapter at the end of this documentation page.

For all scripts, there are several rules to respect :

First, the script must begin with a shebang, for example :

#!/bin/bash

A shebang is an important information because it will tell the system which language interpreter must be used (bash, python, etc).

Here are some shebang examples :

- #!/bin/bash : shell script
- #!/usr/bin/python : python script

If you don't put a shebang in your script, it won't be executed and you will find an **Exec format error** in the plugin log file.

Then, the script must send a return code  $0$ .

#### **1.7.1 Script/commands examples**

There is a repository with scripts examples to give some ideas or use them. This repository is available here (thanks Tikismoke): <https://github.com/tikismoke/domogik-example-script>

Warning: CAUTION: The scripts provided on this website are given as such for example, no guarantee of proper operation in all cases and that the use is at your risk and your responsibility.

#### **1.7.2 Special rules depending on the script usage**

#### **Sensor scripts**

They must return a value corresponding to the type of the script (Number, Binary, String), Otherwise the execution will be failed.

Here are some script examples.

A value script that returns the value 32.4:

```
#!/bin/bash
echo 32.4
exit 0
```
A string script that returns the value 'hello':

```
#!/bin/bash
echo "hello"
exit 0
```
A state script that returns the status true:

```
#!/bin/bash
echo 1
exit 0
```
A state script that returns the status false:

```
#!/bin/bash
echo 0
exit 0
```
## <span id="page-9-0"></span>**1.8 Troubleshooting**

If a plugin script is not executed, please search for the keyword ERROR in the plugin log like this :

\$ grep "ERROR" /var/log/domogik/xplplugin\_script.log

Here are some ERROR examples:

• The sensor script must return the expected value type (Number, Boolean (binary), String), otherwise this ERROR will occur :

```
2015-12-19 00:05:55,231 domogik-script ERROR ### Script type Number '/home/USER/
˓→bin/listdatawatermysql.sh -jour' not return a number: 'NULL'
```
• Don't use special characters like '>','<', '|', '&', otherwise this ERROR will occur :

```
2015-12-19 00:30:07,310 domogik-script ERROR ### Script '/home/USER/bin/test.sh
˓→"canape on" > /dev/null' is refused: specials characters like '>','<', '|', '&'
˓→are not authorized
```
• Script must be executable for the user who runs it, otherwise this ERROR will occur :

```
2015-12-19 00:35:20,835 domogik-script ERROR ### Script '/home/USER/bin/
˓→notexecutable.sh' failed with OSerror : 13, (Permission denied)
```
• Yes, the script must exist in the right path, otherwise this ERROR will occur :

```
2015-12-19 00:35:37,887 domogik-script ERROR ### Script '/home/USER/bin/notexist.
˓→sh' failed with OSerror : 2, (No such file or directory)
```
• This error might appear when the 'shebang' at top of the script is missing or the binary program is in bad arch (ARM for x86 or the other way around) :

```
2016-01-01 17:17:01,148 domogik-script ERROR ### Script '/home/dan/bin/noshebang.
˓→sh' failed with OSerror : 8, (Exec format error)
2016-01-01 17:17:01,148 domogik-script ERROR ### Script '/home/dan/bin/noshebang.
˓→sh': missing 'shebang' at top of the script or bad arch for binary program !
```
## CHAPTER 2

## Development informations

### <span id="page-12-1"></span><span id="page-12-0"></span>**2.1 xPL messages**

#### **2.1.1 xpl-cmnd**

The exec.basic message is used:

exec.basic { type='cmd\_action' program='/path/program [parameters]' status='start' }

#### **2.1.2 xpl-trig**

The answer of the xpl-cmnd.

The exec.basic message is used:

```
exec.basic { type='script_info_number | script_info_binary | script_action' program=
˓→'/path/program [parameters]' status='executed|value|failed' }
```
#### **2.1.3 Examples of xPL messages of the plugin**

The script\_action xpl-cmnd message:

```
xpl-cmnd exec.basic { program='/home/USER/bin/setchacon.sh salon on' type='script_
˓→action' status='start' }
```
The script\_action xpl-trig message:

```
xpl-trig exec.basic { status='executed' program='/home/USER/bin/setchacon.sh salon on
˓→' type='script_action' }
```
The script\_info\_binary xpl-trig message:

```
xpl-trig exec.basic { status='1' program='/home/USER/bin/check_process.sh lcdmeteo.py
˓→' type='script_info_binary' }
```
#### The script\_info\_number xpl-trig message:

```
xpl-trig exec.basic { status='1999.8' program='/home/USER/bin/listdatawatermysql.sh -
˓→jour' type='script_info_number' }
```
## CHAPTER 3

## Changelog

### <span id="page-14-1"></span><span id="page-14-0"></span>**3.1 2.0**

- No xPl Version
- Add more Datatype sensors (Script Info Temperature, Script Info Humidity, Script Info OpenClose, Script Info OnOff, ScriptOnOff, Script String)
- Display error log in Advanced page

## <span id="page-14-2"></span>**3.2 1.0**

- Add more control before executing script and more log to explain failed scripts
- Add possibility to use spaces in a parameter
- Stable version

## <span id="page-14-3"></span>**3.3 0.2**

- Adding Script Info Binary and Script Info String
- Sensor scripts (Script Info Binary, Script Info Number and Script Info String) will be executed every n secondes configured in the admin interface.

Don't need a scenario to do that anymore. \* Changing xPL messages format \* WARNING: This version is not compatible with the stable version, it's necessary to recreate the devices.

## <span id="page-15-0"></span>**3.4 0.1**

• Plugin creation